# **Etilotest**

### **Introducere**

Etilotest cu afisaj pe un ecran LCD a valorilor identificate, afisaj insotit si de o alerta sonora in momentul in care nivelul de alcool detectat de aparat trece de o valoare maxima stabilita. Scopul proiectului este de a monitoriza nivelul de alcool in aerul expirat al unei persoane, proiect ce poate fi folosit in diferite situatii, ca de exemplu in efectuarea analizelor medicale sau in masurarea alcoolemiei inainte de urcarea la volan.

# **Descriere generală**

Pentru implementarea proiectului am avut nevoie de un senzor de alcool, un ecran LCD, placuta Arduino si buzzer. Pentru a testa functionalitatea proiectului, "utilizatorul" va sufla in senzorul de gaz, pentru ca mai apoi sa fie calculata valoarea de alcool, pentru a determina daca aceasta este sau nu in limite.

#### **Schema bloc**

#### $\pmb{\times}$

# **Hardware Design**

Piese folosite:

- placuta Arduino
- senzor de alcool, MQ3
- tm1637 4-digit LED
- cabluri de legatura
- cablu de alimentare
- Icd pentru afisarea valorii alcoolului
- buzzer

#### **Schema electrica**

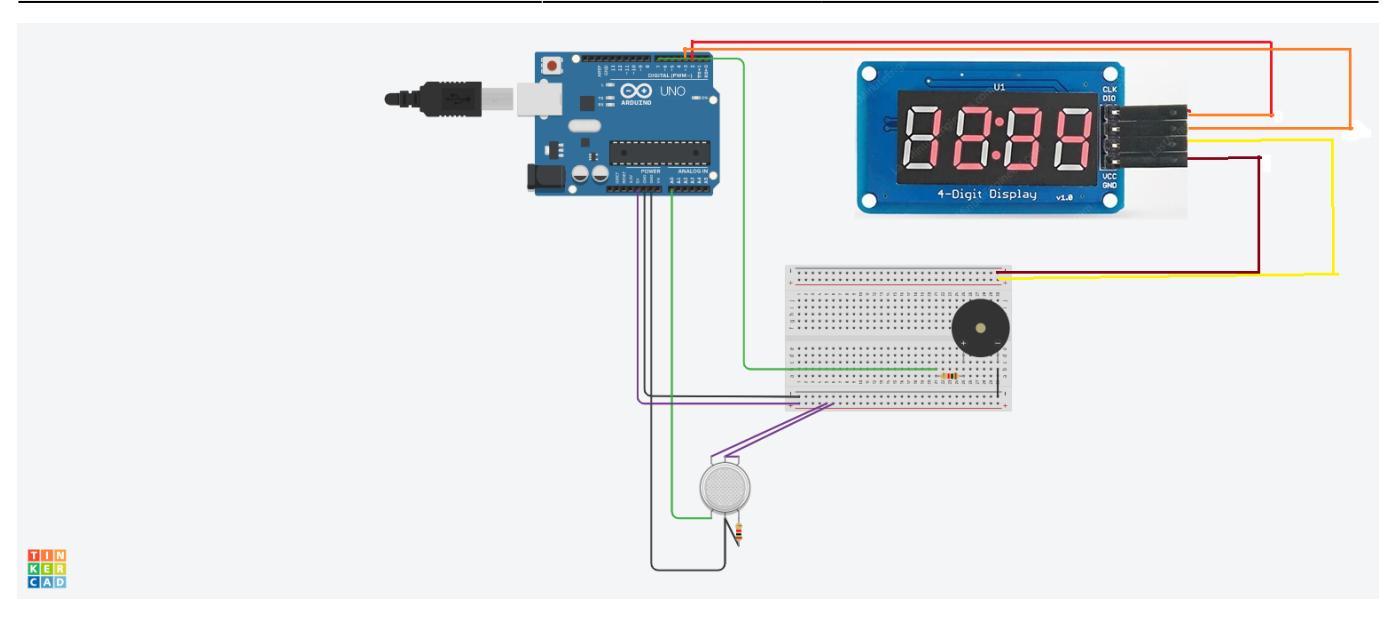

# **Software Design**

#### **Tool-uri folosite**

- Tinkercad pentru realizarea schemei electrice si editare manuala pentru adaugarea componentelor ce nu se gaseau in Tinkercad
- Arduino IDE
- Draw.io pentru realizarea schemei bloc

#### **Biblioteci folosite**

● TM1637.h

#### **Structura codului**

Initializari pentru senzorul de gaz, pentru 4-digit LCD si pentru buzzer. In setup(), setez pe 0 cele 4 cifre ale 4-digit LCD, pentru ca mai apoi, dupa citirea valorii data de senzorul de gaz, sa programez spre afisare fiecare cifra din aceasta valoare. Valorile sunt intre 400 si 100, iar buzzerul se declanseaza daca valoarea de alcool este mai mare de 610.

# **Rezultate Obţinute**

Demo: [«https://www.youtube.com/shorts/cj-ni5JK-7Q?&ab\\_channel=LuizaCiudin](https://www.youtube.com/shorts/cj-ni5JK-7Q?&ab_channel=LuizaCiudin)»

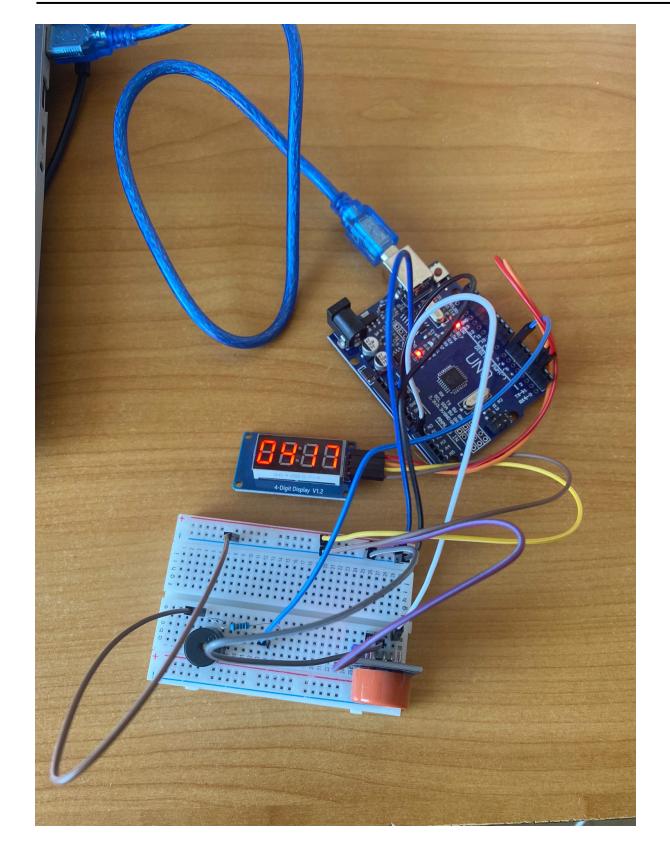

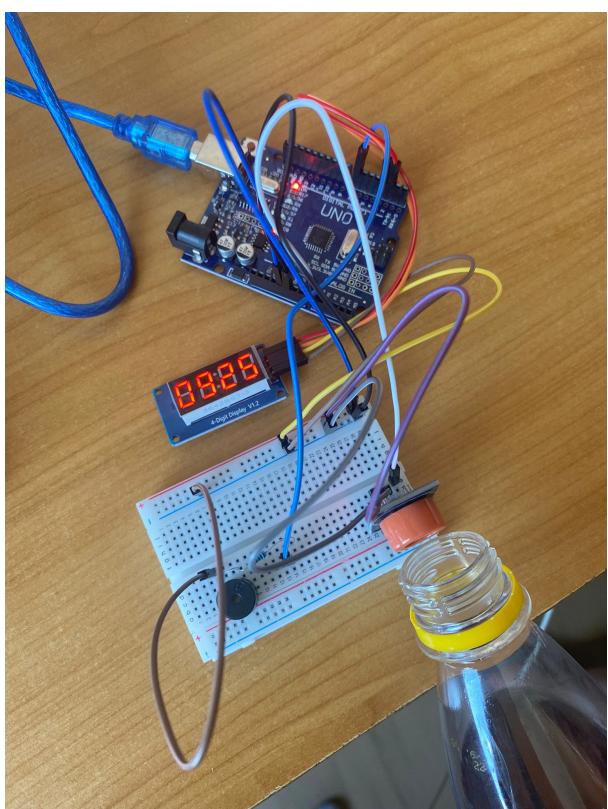

### **Concluzii**

A fost unul dintre cele mai interesante proiecte pe care le-am dezvoltat, prin prisma meticulozitatii pe care a trebuit sa o intreprind odata cu realizarea acestui proiect. In cadrul acestei materii a fost prima data cand am interactionat cu dezvoltarea de programe pentru placuta Arduino si cred ca ma vor ajuta pe viitor cunostintele acumulate.

### **Download**

[ciudinluizaadelina\\_333cc.zip](http://ocw.cs.pub.ro/courses/_media/pm/prj2022/fstancu/ciudinluizaadelina_333cc.zip)

# **Jurnal**

24-30 Aprilie - alegerea temei proiectului.

1-7 Mai - cumpararea componentelor necesare, realizarea schemei bloc si a paginii wiki.

8-14 Mai - inceperea realizarii proiectului.

15-21 Mai - cumpararea restului de componente necesare, continuarea realizarii proiectului.

22-28 Mai - finalizarea proiectului si a paginii wiki.

# **Bibliografie/Resurse**

- [https://create.arduino.cc/projecthub/SAnwandter1/programming-4-digit-7-segment-led-display-2d33f](https://create.arduino.cc/projecthub/SAnwandter1/programming-4-digit-7-segment-led-display-2d33f8) [8](https://create.arduino.cc/projecthub/SAnwandter1/programming-4-digit-7-segment-led-display-2d33f8)
- [https://create.arduino.cc/projecthub/SURYATEJA/use-a-buzzer-module-piezo-speaker-using-arduino-u](https://create.arduino.cc/projecthub/SURYATEJA/use-a-buzzer-module-piezo-speaker-using-arduino-uno-89df45) [no-89df45](https://create.arduino.cc/projecthub/SURYATEJA/use-a-buzzer-module-piezo-speaker-using-arduino-uno-89df45)
- <https://techatronic.com/alcohol-detector-using-arduino-and-mq3-sensor/>
- Laboratoarele de PM

[Export to PDF](http://ocw.cs.pub.ro/?do=export_pdf)

From: <http://ocw.cs.pub.ro/courses/> - **CS Open CourseWare**

Permanent link: **<http://ocw.cs.pub.ro/courses/pm/prj2022/fstancu/etilotest>**

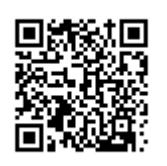

Last update: **2022/06/01 10:42**